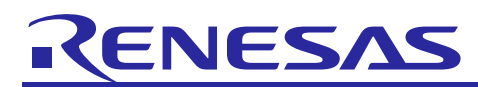

# **Renesas USB MCU**

R01AN0664EJ0215 Rev.2.15 Mar 28, 2016

USB Host Human Interface Device Class Driver (HHID) using Basic Mini Firmware

## **Introduction**

This document is an application note describing use of the USB Host Human Interface Device Class Driver (HHID) built using the USB Basic Mini Firmware of the Renesas USB MCU.

## **Target Device**

RL78/G1C, R8C/3MK, R8C/34K

This program can be used with other microcontrollers that have the same USB module as the above target devices. When using this code in an end product or other application, its operation must be tested and evaluated thoroughly.

This program has been evaluated using the corresponding MCU's Renesas Starter Kit board.

## **Contents**

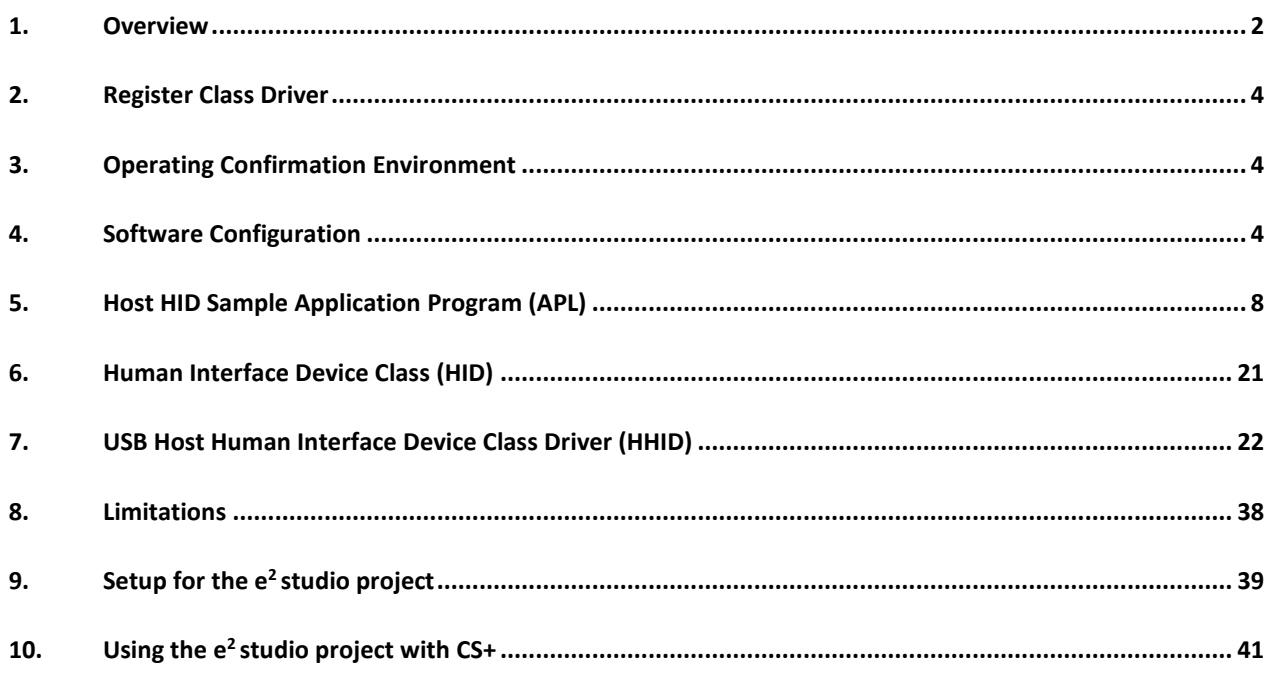

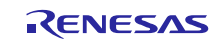

## <span id="page-1-0"></span>**1. Overview**

This application note describes the USB Host Human Interface Device Class Driver (HHID) and the sample application using USB Basic Mini Firmware (refer to the Chapte[r 1.2\)](#page-1-1).

## **1.1 Functions and Features**

The USB Host Human Interface Device Class Driver (HHID) conforms to the USB Human Interface Device Class specification (HID from now on and description). It and enables communication with a HID peripheral device.

This class driver is intended to be used in combination with the USB Basic Mini Firmware provided from Renesas Electronics.

## <span id="page-1-1"></span>**1.2 Related Documents**

- 1. Universal Serial Bus Revision 2.0 specification
- 2. USB Class Definitions for Human Interface Devices Version 1.1
- 3. HID Usage Tables Version 1.1
	- [http://www.usb.org/developers/docs/]
- 4. User's Manual: Hardware
- 5. USB Basic Mini Firmware Application Note (Document No.R01AN0326EJ)

Available from the Renesas Electronics Website

・ Renesas Electronics Website

http://www.renesas.com/

・ USB Devices Page http://www.renesas.com/prod/usb/

## **1.3 Terms and Abbreviations**

Terms and abbreviations used in this document are listed below.

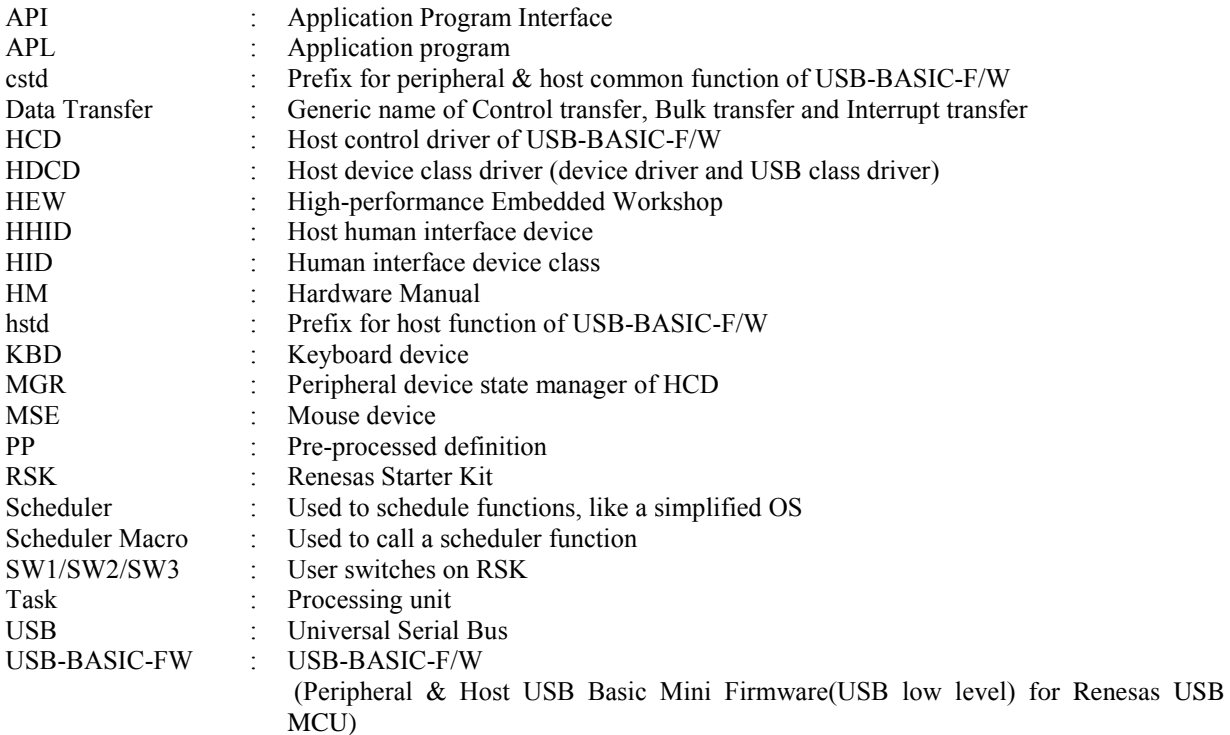

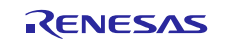

## <span id="page-2-0"></span>**1.4 How to Read This Document**

To run the demo, start by reading "USB Host Human Interface Device Class Driver (HHID) Installation Guide for USB Basic Mini Firmware".

This document is not intended for reading straight through. Use it first to gain acquaintance with the package, then to look up information on functionality and interfaces as needed for your particular solution.

Chapter [5](#page-7-0) explains how the default host HID demo application works. You will change this to create your own solution.

Understand how all code modules are divided into tasks, and that these tasks pass messages to one another. This is so that functions (tasks) can execute in the order determined by a scheduler and not strictly in a predetermined order. This way more important tasks can have priority. This plus the use of a function callback mechanism enables the USB code to be non-blocking. The task mechanism is described in Chapter [1.2](#page-1-1) above "USB Basic Mini Firmware Application Note".

All HID tasks are listed in Chapter [4.4.](#page-6-0)

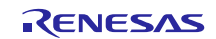

### <span id="page-3-0"></span>**2. Register Class Driver**

A class driver must be registered with the USB-BASIC-F/W. Please consult function *usb\_hapl\_registration()* in *r\_usb\_hhid\_apl*.on how to register a class driver with USB-BASIC-F/W. For details, please refer to USB Basic Mini Firmware application note.

## <span id="page-3-1"></span>**3. Operating Confirmation Environment**

## **3.1 Compiler**

The compilers which is used for the operating confirmation are follows.

- a. CA78K0R Compiler V.1.71
- b. CC-RL Compiler V.1.01
- c. IAR C/C++ Compiler for RL78 version 2.10.4
- d. KPIT GNURL78-ELF v15.02
- e. C/C++ Compiler Package for M16C Series and R8C Family V.6.00 Release 00

#### **3.2 Evaluation Board**

The evaluation boards which is used for the operating confirmation are follows.

- a. Renesas Starter Kit for RL78/G1C (Product No: R0K5010JGC001BR)
- b. R8C/34K Group USB Host Evaluation Board (Product No: R0K5R8C34DK2HBR)

## <span id="page-3-2"></span>**4. Software Configuration**

#### **4.1 Module Configuration**

The HHID comprises the HID class driver and the device drivers for mouse and keyboard.

[Figure 4.1](#page-3-3) shows the structure of the HHID software modules. [Table 4-1](#page-3-4) lists the modules and an overview of each.

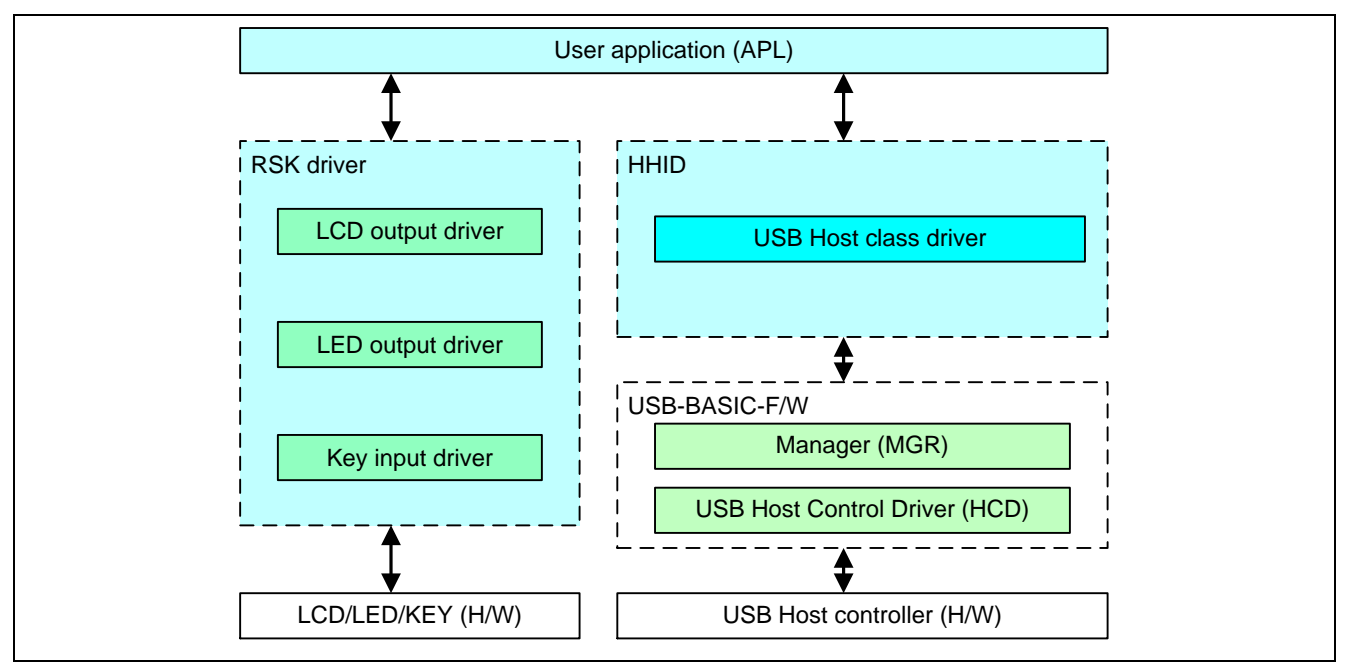

**Figure 4.1 Module Structure**

<span id="page-3-4"></span><span id="page-3-3"></span>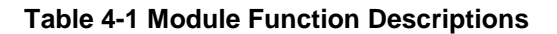

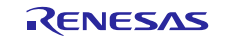

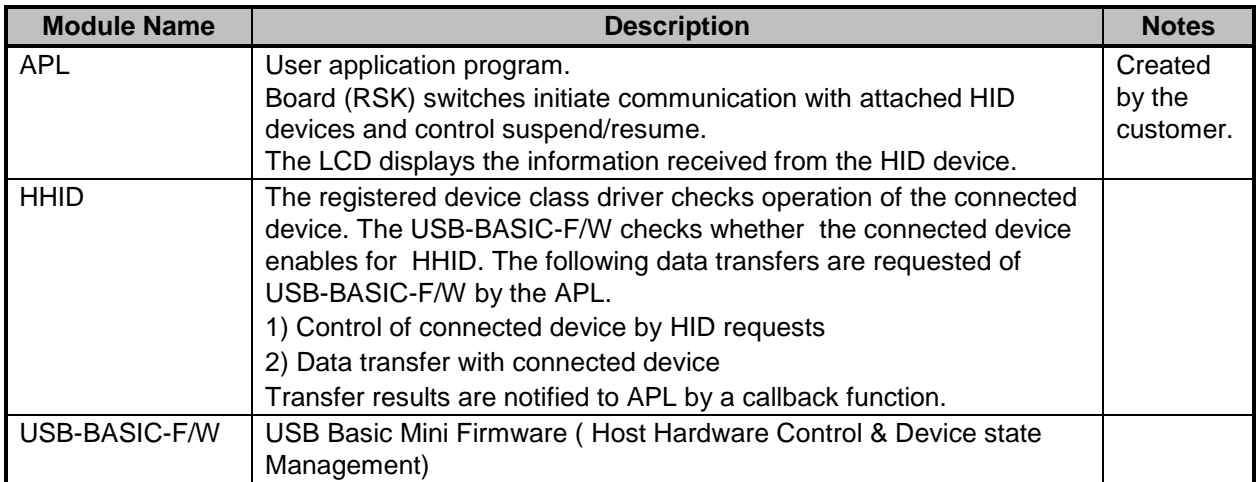

## **4.2 Overview of Application Program Functions**

The main functions of the host demo application:

- 1. Data is received from the connected USB peripheral device and is displayed on the LCD.
	- a) When a USB mouse is connected (Mouse mode), the displacement values of the X and Y axes are shown on the LCD. An LED is toggled by pressing the mouse buttons.
	- b) When a USB keyboard is connected (Keyboard mode), show one character of the key input data from the USB keyboard report. Moreover, the *NumLock LED* is turned on when the device is in the configured state and the *NumLock LED* is turned off when the device is in the suspended state.
- 2. Suspends/Resume of USB device operations.
	- a) The USB device is suspended and resumed alternately when SW3 on the RSK is pressed.
	- b) Resume is executed when a remote wakeup signal is received from a USB device.

Switch input operation is described in [Table 4-2.](#page-4-0)

<span id="page-4-0"></span>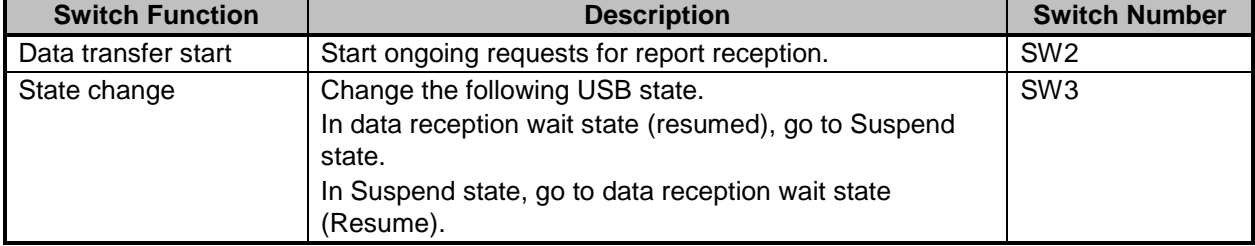

#### **Table 4-2 User switch input operation**

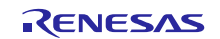

## **4.3 File Configuration List**

#### **4.3.1 Folder Structure**

The folder structure of the files supplied with the device class is shown below.

The source codes dependent on each MCU and evaluation board are stored in each hardware resource folder (*\devicename\src\HwResource*).

## workspace +[RL78 / R8C]  $+$ [ CCRL / CS+ / IAR /  $e^2$  studio / HEW ] +[ RL78G1C / R8C3MK / R8C34K ] + HOST Build result  $+$  src +――― HIDFW **[***Human Interface Device Class driver* **]**Se[e Table 4-3](#page-6-1) Common header file of HID driver | + -------- inc <br>| + ------- src HID driver +―――SmplMain [ *Sample Application* ] | +――― APL Report display application +―――USBSTDFW [*Common USB code that is used by all USB firmware* ] | +――― inc Common header file of USB driver  $+$   $-$  src USB driver +――― HwResource **[***Hardware access layer; to initialize the MCU* **]** +――― inc Common header file of hardware resource +―――src Hardware resource

#### **[Note]**

- a. The project for CA78K0R compiler is stored under the CS+ folder.
- b. The project for KPIT GNU compiler is stored under the  $e<sup>2</sup>$  studio folder.
- c. Refer to **[10](#page-40-0) Using the e2 studio [project with CS+](#page-40-0)** section when using CC-RL compiler on CS+.

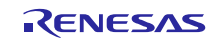

#### **4.3.2 File Structure**

[Table 4-3](#page-6-1) shows the file structure provided in the HHID.

#### **Table 4-3 File Structure**

<span id="page-6-1"></span>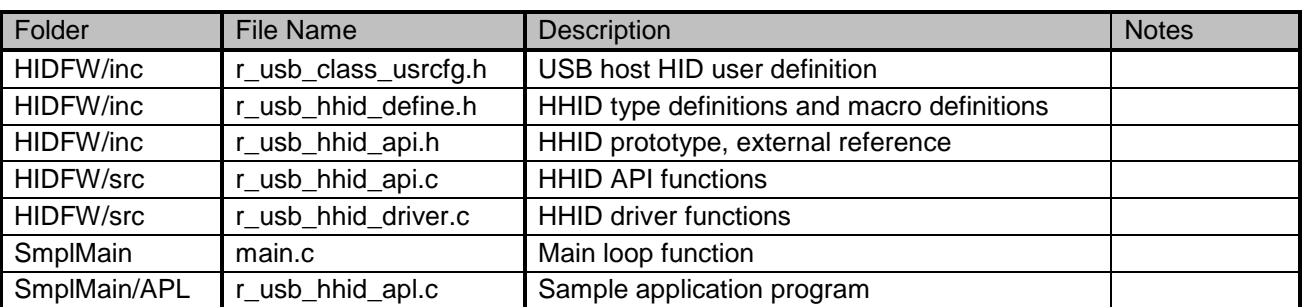

## <span id="page-6-0"></span>**4.4 System Resources**

## **4.4.1 System Resource Definitions**

[Table 4-4](#page-6-2) lists the Task ID and the task priority definitions used to register HHID in the scheduler. These are defined in the *r\_usb\_ckernelid.h* header file.

Se[e 1.4](#page-2-0) for why tasks are used.

<span id="page-6-2"></span>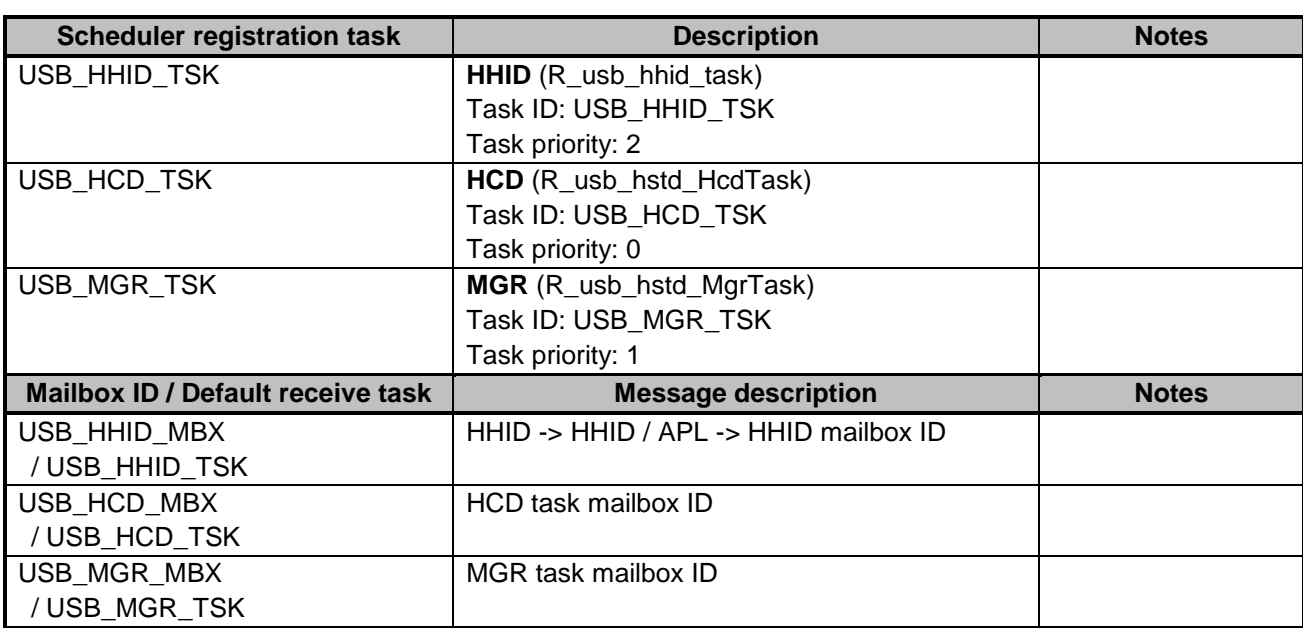

#### **Table 4-4 List of Scheduler Registration IDs**

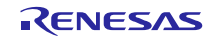

## <span id="page-7-0"></span>**5. Host HID Sample Application Program (APL)**

The host demo application performs display of received USB data when connected to a HID peripheral device. The HHID application complies with the USB Human Interface Device Class specifications. See Chapter [1.2](#page-1-1) item 2 and 3.

## **5.1 Operating Environment**

Th[e Figure 5.1](#page-7-1) and [Figure 5.2](#page-7-2) show a sample operating environment for the software.

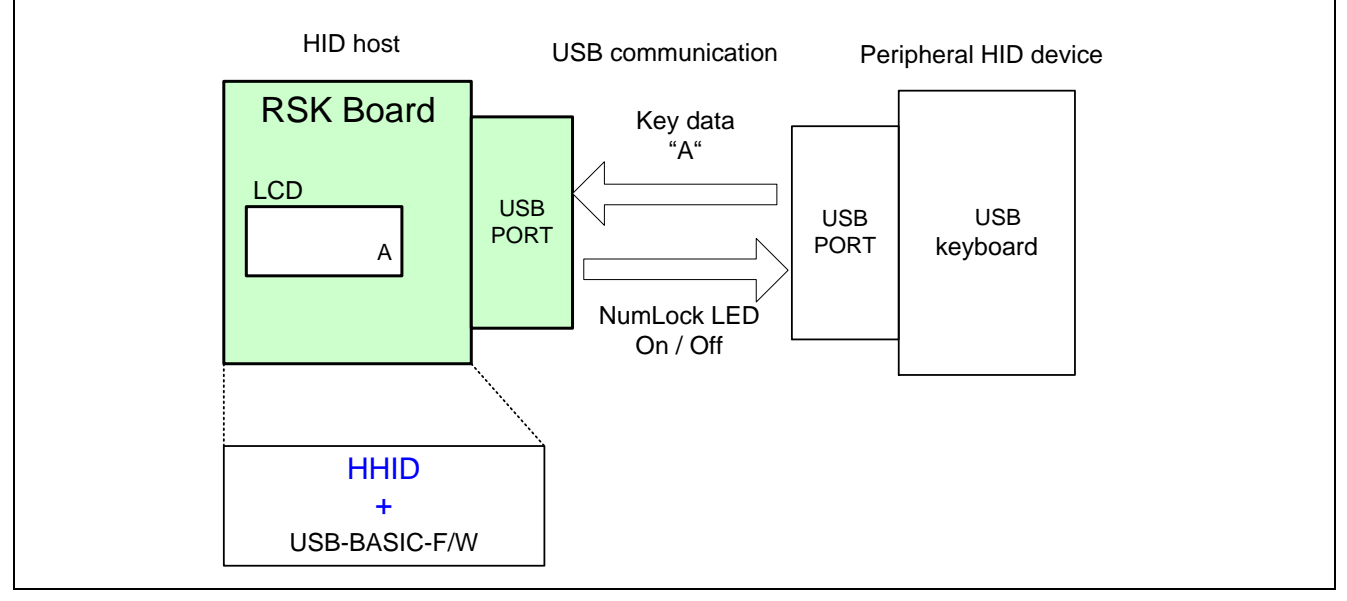

**Figure 5.1 Example Operating Environment with a connected keyboard.**

<span id="page-7-1"></span>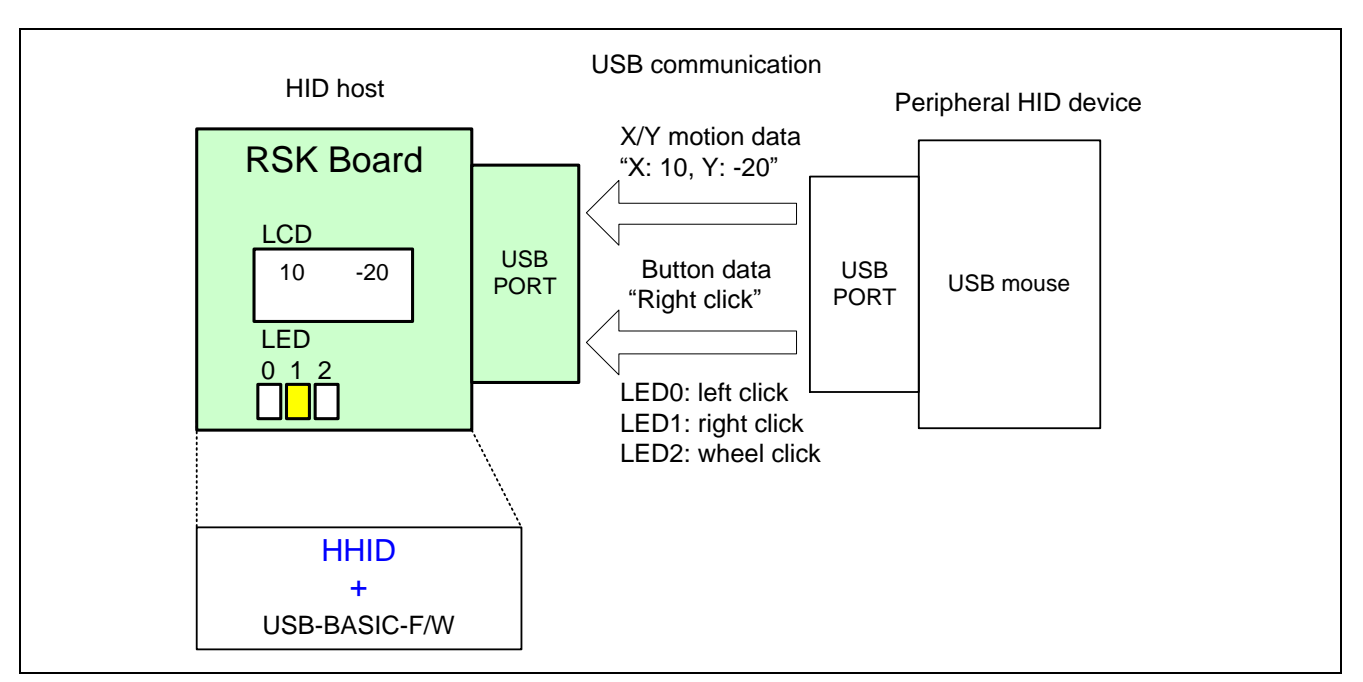

<span id="page-7-2"></span>**Figure 5.2 Example Operating Environment with a connected mouse.**

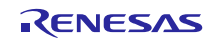

#### **5.1.1 Report reception**

When the *USB\_HHID\_GET\_REPORT\_PIPE0* macro in the  $r\_usb\_class\_usrcfg.h$  file is made active, report reception is made possible by the control transfer GET\_REPORT request.

## **5.2 Description of Application Program Processing**

The following lists application operation with respect to [Figure 5.4,](#page-11-0) on page [12.](#page-11-0)

・ HID peripheral device attachment. (Corresponding to Process No.0-1)

Whether a connected device is a mouse or a keyboard is automaticallydetermined. The distinction between the two is done using *bInterfaceProtocol* of the Configuration descriptor (Refer to [Table 5-1\)](#page-8-0). Ther application program does not analyze the report descriptor.

#### **Data Communication**

- Start (Process 1-1):
	- Communication with a USB device is started when SW2 is pressed (Refer to [Table 4-2\)](#page-4-0).
- Complete (Process 2-1): Communication with a USB device is completed when the callback function is generated from the HHID.

#### **Operation**

- During Data Communication (Process 3-1): Analyzes reports received from the peripheral device and displays them on LCD (Refer to [Table 5-2\)](#page-8-1).
- During Suspend state (Process 2-2): Data communication is terminated and the USB device is suspended when SW3 is pressed (Refer to [Table](#page-4-0)  [4-2\)](#page-4-0).
- During Resume (Process 4-1): USB device is resumed and data communication restarts when SW3 is pressed (Refer to [Table 4-2\)](#page-4-0).

#### **Table 5-1 Mode Switching**

<span id="page-8-0"></span>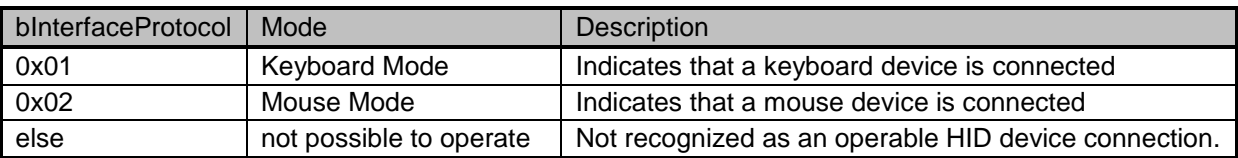

#### **Table 5-2 Operation During Data Communication**

<span id="page-8-1"></span>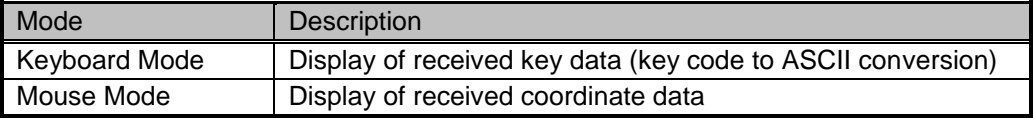

#### **5.3 Endpoint Specifications**

<span id="page-8-2"></span>The endpoints use by the HHID is shown in [Table 5-3.](#page-8-2)

**Table 5-3 Endpoint Specifications**

| <b>Endpoint Number</b>                                 | <b>Pipe Number</b> | <b>Transfer Method</b> | <b>Description</b>                |
|--------------------------------------------------------|--------------------|------------------------|-----------------------------------|
|                                                        |                    | Control In/Out         | Standard request, class request   |
| Follows received<br>Descriptor from<br>attached device |                    | Interrupt In           | Data transfer from device to host |

The Endpoint numbers are determined by the device's endpoint descriptors.

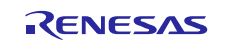

## **5.4 Allowed HID Peripherals**

## **5.4.1 Supported Features**

Full-Speed/Low-Speed keyboard s .

Three button mouse (FullSpeed/LowSpeed).

## **5.4.2 Non-supported Features**

Devices with built-in HUB, or composite devices.

## **5.5 List of APL Functions**

[Table 5-4](#page-9-0) lists the functions of the sample application.

#### **Table 5-4 List of Functions of Sample Application**

<span id="page-9-0"></span>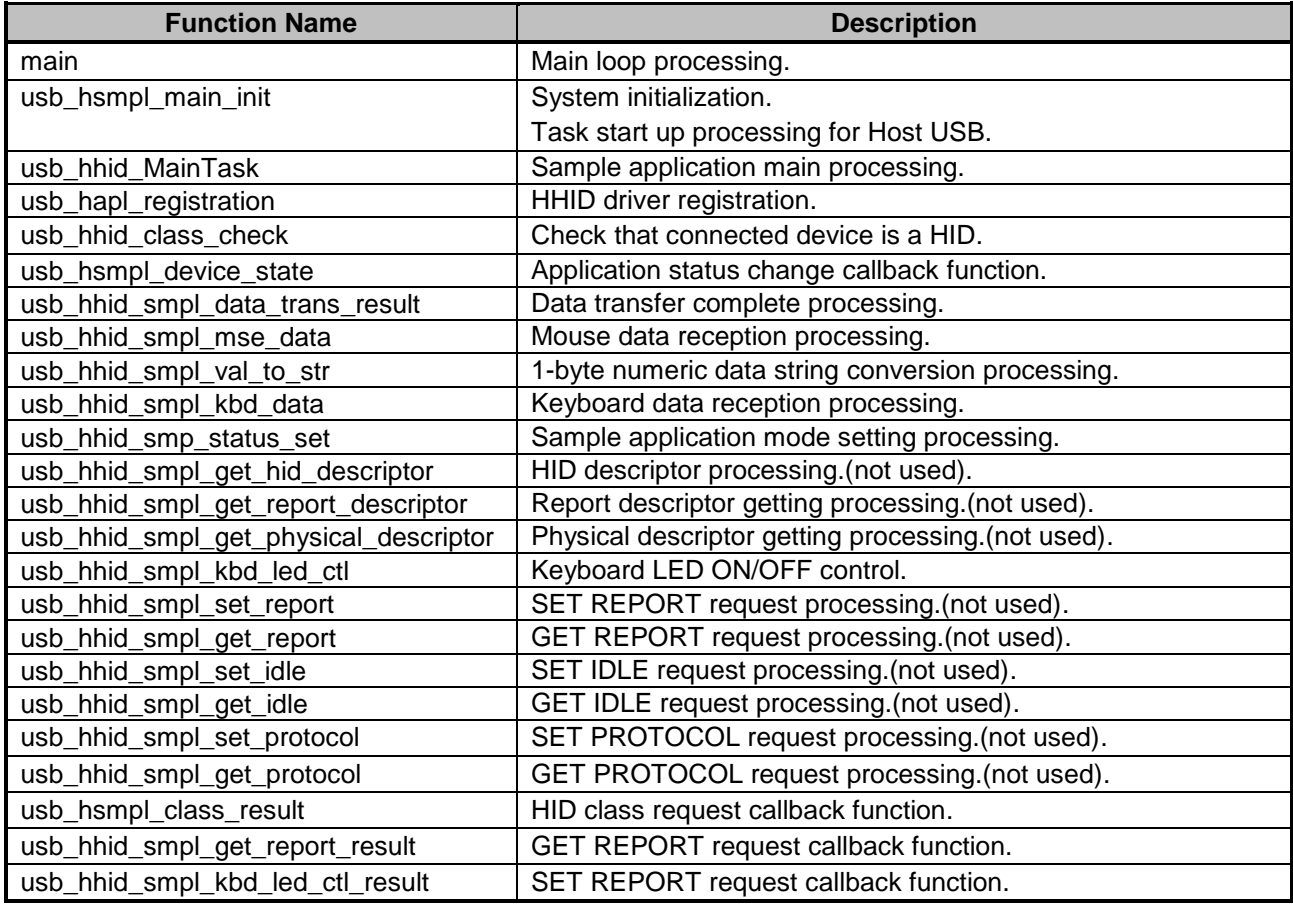

![](_page_9_Picture_13.jpeg)

## **5.6 Host Application Task Sequence**

The following explains how the LCD display is updated, and state transition controls.

## **5.6.1 Displayed Information**

The application displays the USB device connection state and the content of reports received on the LCD.

When a keyboard is connected, the character of the last key pressed on the keyboard is displayed.

When a mouse is connected, the X/Y motion data is displayed. Values between -128 to 127 are displayed (right justified).

If the content of a received report is NULL (no key press on the keyboard or no XY motion from the mouse), the display on the LCD is not updated. The LCD display state transition is shown in [Figure 5.3.](#page-10-0)

![](_page_10_Figure_9.jpeg)

<span id="page-10-0"></span>**Figure 5.3 The Transition of the Display State on the LCD**

![](_page_10_Picture_12.jpeg)

#### **5.6.2 State Transitions**

[Figure 5.4](#page-11-0) shows the application state transition. Each block is a program "state".

![](_page_11_Figure_4.jpeg)

<span id="page-11-0"></span>**Figure 5.4 Application State Transitions**

![](_page_11_Picture_7.jpeg)

## **5.7 SW Processing Flow Graphs**

The following shows the application task processing flow overview.

![](_page_12_Figure_4.jpeg)

**Figure 5.5 Application Task Processing Flow Overview**

## **5.8 Sequences charts APL-HHID-HCD**

The operation sequence of the sample application program is described below.

### **5.8.1 Startup to HID Device Attachment**

The sequence from sample application program startup through completion of enumeration, application task startup, and completion of pipe control register setting is illustrated in [Figure 5.6](#page-13-0)

![](_page_13_Figure_6.jpeg)

<span id="page-13-0"></span>**Figure 5.6 Startup to HID Device Attachment Sequence**

![](_page_13_Picture_9.jpeg)

#### **5.8.2 Data Communication**

[Figure 5.7](#page-14-0) and [Figure 5.8](#page-15-0) show the data transfer sequence that is connected by the keyboard device. The case where the report is received by the interrupt transfer is [Figure 5.7.](#page-14-0) The case where the report is received by the control transfer is [Figure 5.8.](#page-15-0)

![](_page_14_Figure_4.jpeg)

<span id="page-14-0"></span>**Figure 5.7 Interrupt-IN Communication Sequence by KBD**

![](_page_14_Picture_7.jpeg)

![](_page_15_Figure_2.jpeg)

<span id="page-15-0"></span>**Figure 5.8 Control transfer Communication Sequence by KBD**

![](_page_15_Picture_5.jpeg)

[Figure 5.9](#page-16-0) and [Figure 5.10](#page-17-0) show the data transfer sequence that is connected by the mouse device. The case where the report is received by the interrupt transfer is [Figure 5.9.](#page-16-0) The case where the report is received by the control transfer is [Figure 5.10.](#page-17-0)

![](_page_16_Figure_3.jpeg)

<span id="page-16-0"></span>**Figure 5.9 Interrupt-IN Communication Sequence by MSE**

![](_page_16_Picture_6.jpeg)

![](_page_17_Figure_2.jpeg)

**Figure 5.10 Control transfer Communication Sequence by MSE**

## <span id="page-17-0"></span>**5.8.3 HID Device Detach**

The sequence when the HID device is detached is illustrated in [Figure 5.11.](#page-17-1)

![](_page_17_Figure_6.jpeg)

<span id="page-17-1"></span>**Figure 5.11 Device Detach Sequence**

![](_page_17_Picture_9.jpeg)

.

#### **5.8.4 HID Device Suspended, Resumed**

[Figure 5.12](#page-18-0) shows the suspend sequence. [Figure 5.13](#page-19-0) shows the resume sequence.

![](_page_18_Figure_4.jpeg)

<span id="page-18-0"></span>**Figure 5.12 HID Device Suspend Sequence**

![](_page_18_Picture_7.jpeg)

![](_page_19_Figure_2.jpeg)

<span id="page-19-0"></span>**Figure 5.13 HID Device Resume Sequence**

![](_page_19_Picture_5.jpeg)

## <span id="page-20-0"></span>**6. Human Interface Device Class (HID)**

This software conforms to the Human Interface Device Class specification, as specified in the document listed in Chapter [1.2.](#page-1-1) The HID class consists primarily of devices that are used by humans to control the operation of computer input devices. Typical examples of HID class devices include:

- Keyboards and pointing devices for example: standard mouse devices, trackballs, and joysticks.
- Front-panel controls for example: knobs, switches, buttons, and sliders.
- Controls that might be found on devices such as telephones, VCR remote controls, games or simulation devices for example: data gloves, throttles, steering wheels, and rudder pedals.

## **6.1 Basic Functions**

The main functions are as follows.

- 1. Verify that connected devices are of type HID.
- 2. Inquire about the capabilities and state of a device.
- 3. Set the state of output and feature items.
- 4. Contro the transfer of data from the HID peripheral device.

## **6.2 HID Class Requests (Host to Device)**

The software supports the following HID class requests.

#### **Table 6-1 HID Requests**

![](_page_20_Picture_233.jpeg)

For details concerning the Requests, refer to Chapter 7 in "USB Device Class Definitions for Human Interface Devices", Revision 1.1

![](_page_20_Picture_19.jpeg)

## <span id="page-21-0"></span>**7. USB Host Human Interface Device Class Driver (HHID)**

## **7.1 Basic Functions**

This software conforms to the Human Interface Device class specification. See Chapter [1.2](#page-1-1) item 2 and 3.

The main functions of HHID are to:

- 1. Send class requests to the HID peripheral
- 2. Transfer data from the HID peripheral

## **7.2 HHID Task Description**

This task receives messages in mailbox USB\_HHID\_MBX and performs processing according to the type of message. [Table 7-1](#page-21-1) shows processing according to message type.

<span id="page-21-1"></span>

| Message                  | Processing                                                                                                    | Message Source                                                                                                    |
|--------------------------|----------------------------------------------------------------------------------------------------|----------------------------------------------------------------------------------------------------|
| USB_HHID_TCMD_OPEN       | Gets the string descriptor<br>and sets the pipe<br>according the<br>enumeration sequence.                                                                                                    | R_usb_hhid_ClassCheck().<br>USB-BASIC-F/W and HHID check<br>the connected device via this<br>callback function during the<br>enumeration. |
| USB_HHID_TCMD_DATA_TRANS | Start Interrupt-IN transfer.<br>Notifies the application<br>when the data transfer is<br>completed.                                                                                             | R_usb_hhid_PipeTransferExample().<br>When Interrupt-IN transfer is<br>completed this API function is<br>executed.                         |
| USB_HHID_TCMD_CLASS_REQ  | The HID class request is<br>issued according to the<br>demand of the application<br>program shown by the<br>argument. Notifies the<br>application when the<br>control transfer is<br>completed. | R_usb_hhid_class_request().<br>This API function is called from the<br>sample function which issues the<br>class request.                 |

**Table 7-1 Processing according to Received HHID Message Type**

## **7.3 Target Peripheral List (TPL)**

A host class driver is not required to support operation of all USB peripherals of the class. It is up to the manufacturer of the host to determine what peripherals to support and provide a list of those peripherals. This is called the "Target Peripheral List (TPL)".

<span id="page-21-2"></span>TPL is composed of an array of supported VID(s) and PID(s). To not check VID (/PID), specify USB\_NOVENDOR (/USB\_NOPRODUCT). Refer to the *usb\_gapl\_devicetpl[]* array in the *r\_usb\_hhid\_driver.c* file for the determination of TPL.

![](_page_21_Picture_16.jpeg)

## **7.4 Structures**

### **7.4.1 HHID Class API Function Structure**

[Table 7-2](#page-22-0) describes the HID class request parameter structure.

## **Table 7-2 USB\_HHID\_CLASS\_REQUEST\_PARM\_t Structure**

<span id="page-22-0"></span>![](_page_22_Picture_214.jpeg)

## **7.4.2 HHID Class Request Code**

[Table 7-3](#page-22-1) describes the code of the HID class requests.

#### **Table 7-3 HHID Class Request code**

<span id="page-22-1"></span>![](_page_22_Picture_215.jpeg)

![](_page_22_Picture_12.jpeg)

## **7.4.3 HID-Report Format**

#### **(1). Receive Report Format**

<span id="page-23-0"></span>[Table 7-4](#page-23-0) shows the receive report format used for notifications from the HID device. Reports are received in Interrupt-IN transfers or class request *GetReport*.

![](_page_23_Picture_223.jpeg)

#### **Table 7-4 Receive report format**

#### **(2). Transmit Report Format**

<span id="page-23-1"></span>[Table 7-5](#page-23-1) shows the format of the transmit report sent to the HID device. Reports are sent in the class request *SetReport*.

#### **Table 7-5 Transmit report format**

![](_page_23_Picture_224.jpeg)

#### **(3). Note**

The report format used by HID devices for data communication is based on the report descriptor. This HID driver does not acquire or analyze the report descriptor; rather, the report format is determined by the interface protocol code. User modifications must conform to the HID class specifications.

![](_page_23_Picture_14.jpeg)

## **7.5 List of HHID API Functions**

The HHID API is shown in [Table 7-6.](#page-24-0)

#### **Table 7-6 List of HHID API Functions**

<span id="page-24-0"></span>![](_page_24_Picture_116.jpeg)

![](_page_24_Picture_7.jpeg)

## **R\_usb\_hhid\_task**

### **The HHID task**

#### **Format**

void R\_usb\_hhid\_task(void)

#### **Argument**

 $-$  -  $-$ 

## **Return Value**

 $-$  -  $-$ 

### **Description**

The HHID task function.

The HHID task processes requests from the application, and the results are notified to the application.

#### **Note**

Please refer to USB Basic Mini Firmware application note about task loops.

```
void usb_apl_task_switch(void)
{
 while( 1 )
 {
   if( \texttt{USB_FLGSET} == \texttt{R\_usb\_cstd\_Scheduler}() /* Scheduler */
   {
     R_usb_hstd_HcdTask(); /* HCD Task */
      R usb hstd MgrTask(); /* MGR Task */
      usb_hhid_main_task(); /* HHID Application Task */
       R_usb_hhid_task(); /* HHID Task */
   }
   else
   {
   }
 }
}
```
![](_page_25_Picture_18.jpeg)

## **R\_usb\_hhid\_ClassCheck**

- -

#### **Check connected device's descriptors**

![](_page_26_Picture_148.jpeg)

## **Description**

This function requests the HHID task to determine whether the connected device is a HID device by studying the received descroptors. Call this function when the USB-BASIC-F/W executes the *classcheck* callback.

The HHID task references the endpoint descriptor(s) of the peripheral's configuration descriptor, then edits the Pipe Information Table, *usb\_ghmsc\_TmpEpTbl[],* and checks the pipe information of the pipes to be used.

#### **Note**

```
USB_STATIC void usb_hhid_class_check(uint8_t **table)
{
       R_usb_hhid_ClassCheck(table);
       usb_shhid_smpl_devaddr = (usb_addr_t)(*table[2]);
}
```
![](_page_26_Picture_12.jpeg)

## **R\_usb\_hhid\_DriverStart**

## **Start HHID driver**

#### **Format**

void R\_usb\_hhid\_DriverStart(void)

#### **Argument**

- -

#### **Return Value**

- -

#### **Description**

The function starts the HHID driver task.

#### **Note**

#### **Example**

-

```
void usb_hstd_task_start( void )
{
 /* Target board initialize */
 usb cpu target init();
 /* USB-IP initialized */
 R_usb_hstd_ChangeDeviceState(USB_DO_INITHWFUNCTION);
 /* HCD driver open & registratuion */
 R usb hstd HcdOpen(); \hspace{1cm} /* HCD task, MGR task open */
 usb hhid registration(); \hspace{1cm} /* HHID driver registration */
 R_usb_hhid_DriverStart(); /* HHID Task Start */
 /* Scheduler initialized */
 R_usb_hstd_ChangeDeviceState(USB_DO_SETHWFUNCTION);
```
}

![](_page_27_Picture_17.jpeg)

## **R\_usb\_hhid\_DriverStop**

## **Stop HHID driver**

#### **Format**

void R\_usb\_hhid\_DriverStop (void )

#### **Argument**

 $-$  -  $-$ 

## **Return Value**

 $-$  -  $-$ 

## **Description**

The function stops the HHID driver task.

## **Note**

## **Example**

-

```
USB_STATIC void usb_hsmpl_device_state(uint16_t data, uint16_t state)
{
 switch( state )
 {
   case USB_STS_DETACH:
      usb_smpl_set_suspend_flag(USB_NO);
       usb shhid active = USB NO;
       usb shhid apl_function = USB_HHID_APL_CLOSE;
       R_usb_hhid_DriverStop();
   break;
             ・
             \ddot{\phantom{0}}・
}
```
![](_page_28_Picture_16.jpeg)

## **R\_usb\_hhid\_SetPipeRegistration**

## **Pipe and Pipe Information Table setting**

#### **Format**

void R\_usb\_hhid\_SetPipeRegistration(usb\_addr\_t devadr)

#### **Argument**

devadr Device address

#### **Return Value**

- -

### **Description**

This function updates the address field of the host's Pipe Information table. It thereby sets the hardware pipe to be used for HID communication.

#### **Note**

- 1. Refer to USB Basic Mini Firmware application note for information on the Pipe Information Table.
- 2. Please set another field in the Pipe Information Table *usb\_ghmsc\_TmpEpTbl[]* beforehand by referring to the endpoint descriptor.

```
void usb_smp_task( void )
{
   :
 R_usb_hhid_SetPipeRegistration (devadr);
   :
}
```
![](_page_29_Picture_18.jpeg)

## **R\_usb\_hhid\_PipeTransferExample**

#### **USB data transfer request**

#### **Format**

![](_page_30_Picture_225.jpeg)

![](_page_30_Picture_226.jpeg)

#### **Description**

This function requests a data transfer of the USB-BASIC-F/W.

The data of argument "*size*" byte is received at the address shown in argument "*\*table*".

When the data reception processing is complete (data reception of "*size*" byte or short packet reception), the callback function is called.

#### **Note**

- 1. The data transfer process results are obtained by the argument "*usb\_utr\_t \**" of the callback function.
- 2. Refer to USB Basic Mini Firmware application note for the Data Transfer structure *usb\_utr\_t*.

```
usb er t usb smp task(void)
{
 uint8 t data[64]; \sqrt{ } Data buff \frac{*}{ }usb lenguint16 t size = 64; / /* Data size */
                     :
                     :
 R_usb_hhid_TransferExample(data, size,(usb_cb_t)usb_data_received);
}
/* Callback function */
void usb data received (usb utr t *mess)
{
 \frac{1}{2} Describe the processing performed when the USB receive is completed. */
}
```
![](_page_30_Picture_17.jpeg)

## **R\_usb\_hhid\_TransferEnd**

#### **USB data transfer termination request**

#### **Format**

usb\_er\_t R\_usb\_hhid\_TransferEnd(void)

#### **Argument**

- - **Return Value**

![](_page_31_Picture_194.jpeg)

#### **Description**

This function requests the USB-BASIC-F/W to end a data transfer in progress.

The transfer end is notified using the callback function set when the data transfer is requested (*R\_usb\_hhid\_PipeTransferExample, R\_usb\_hhid\_class\_request*). The remaining data length of transmission and reception, pipe control register value, and transfer status = USB\_DATA\_STOP are set using the argument of the callback function *(usb\_utr\_t*).

The control transfer or the interrupt transfer is stopped according to how the *USB\_HHID\_GET\_REPORT\_PIPE0* macro in the *r\_usb\_class\_usrcfg.h* file is set:

- *USB\_HHID\_GET\_REPORT\_PIPE0* macro enabled: Stop the control transfer.
- *USB\_HHID\_GET\_REPORT\_PIPE0* macro is disabled: Stop the interrupt transfer.

#### **Note**

- 1. The data transmit process forced end result is obtained by the argument "*usb\_utr\_t \**" of the callback function
- 2. Refer to USB Basic Mini Firmware application note for the Data Transfer structure *usb\_utr\_t*.

```
void usb_smp_task(void)
{
 /* Transfer end request */
 err = R_usb_hhid_TransferEnd(USB_PIPE6, USB_DO_TRANSFER_STP);
 return err;
   :
}
```
![](_page_31_Picture_21.jpeg)

### **R\_usb\_hhid\_class\_request**

#### **Send HID class request**

#### **Format**

![](_page_32_Picture_263.jpeg)

![](_page_32_Picture_264.jpeg)

#### **Return Value**

Error code (USB\_E\_OK/USB\_E\_ERROR)

#### **Description**

The following HID class requests can be sent to the HHID driver.

Judges the request type by the structure member *bRequestCode* of argument *\*parm*.

- 1. Get\_Descriptor(HID)
- 2. Get\_Descriptor(Report)
- 3. Get\_Descriptor(Physical)
- 4. Set\_Report
- 5. Get\_Report
- 6. Set\_Idle
- 7. Get\_Idle
- 8. Set\_Protocol
- 9. Get\_Protocol

Please refer to the sample application in  $r\_usb\_hhid\_apl.c$  for details on how to use.

#### **Note**

- 1. The class request transmission result is obtained via the argument "*usb\_utr\_t \**" of the callback function.
- 2. Refer to USB Basic Mini Firmware application note for the Data Transfer structure *usb\_utr\_t*.

```
void usb_hhid_smpl_set_report(uint16_t devadr, uint8_t *p_data, uint16_t 
length, usb_cb_t complete)
{
 USB_HHID_CLASS_REQUEST_PARM_t class_req;
 /* SET REPORT */class req.bRequestCode = USB HID SET REPORT;
 class req.devadr = devadr;class req.trainat = p_data;class_req.tranlen = length;
 class_req.complete = complete;
   R_usb_hhid_class_request(class_req);
}
```
![](_page_32_Picture_28.jpeg)

## **R\_usb\_hhid\_DeviceInformation**

#### **Obtain USB device state and other information**

#### **Format**

void R\_usb\_hhid\_DeviceInformation(uint16\_t \*deviceinfo)

#### **Argument**

\*deviceinfo Table address to store the device information

#### **Return Value**

- -

#### **Description**

Obtain the connected USB device information. The following information will be stored to the address specified by the argument "*\*deviceinfo*":

- [0]: Root port number (port 0: USB\_0, port 1: USB\_1)
- [1]: USB state (unconnected: USB\_STS\_DETACH, enumerated: USB\_STS\_DEFAULT/USB\_STS\_ADDRESS, connected: USB\_STS\_CONFIGURED, suspended: USB\_STS\_SUSPEND)
- [2]: Structure number (*g\_usb\_HcdDevInfo[g\_usb\_MgrDevAddr].config*)
- [3]: Connection speed (FS: USB\_FSCONNECT, LS: USB\_LSCONNECT, unconnected: USB\_NOCONNECT)

#### **Notes**

- 1. Provide an area of 4 words for the argument *\**deviceinfo.
- 2. This function is called when the device address is 0, the following information is returned.
	- (1) When there is not a device during enumeration (device is not connected).  $table[0] = USB\_NOPORT, table[1] = USB\_STS\_DETACH$
	- (2) When there is a device during enumeration.  $table[0] = Port number, table[1] = USB\_STS\_DEFAULT$

```
void usb_smp_task(void)
{
 uint16 t tbl[4];
   :
 /* Device information check */
 R_usb_hhid_DeviceInformation(tbl);
   :
}
```
![](_page_33_Picture_24.jpeg)

## **R\_usb\_hhid\_ChangeDeviceState**

#### **USB device state change request**

#### **Format**

usb\_er\_t R\_usb\_hhid\_ChangeDeviceState (usb\_strct\_t msginfo, usb\_strct\_t keyword, usb\_cb\_info\_t complete)

#### **Arguments**

![](_page_34_Picture_196.jpeg)

#### **Return Value**

![](_page_34_Picture_197.jpeg)

#### **Description**

Set the following value to argument *msginfo* and request to change the device state to the USB-BASIC-F/W.

- USB\_DO\_PORT\_ENABLE / USB\_DO\_PORT\_DISABLE
- Enable or disable a port specified by a keyword (on/off control of VBUS output).
- USB\_DO\_GLOBAL\_SUSPEND Suspend a port specified by a keyword.
- USB\_DO\_GLOBAL\_RESUME Resume a port specified by a keyword.
- USB\_DO\_CLEAR\_STALL Cancel STALL of the device that uses a pipe specified by a keyword.

#### **Notes**

- 1. When a connection or disconnection is detected by the USB-BASIC-F/W, USB-BASIC-F/W automatically does enumeration or the detach sequence processing.
- 2. When changing the USB state using this function, the USB state transition callback of the driver structure registered using the API function *R\_usb\_hstd\_DriverRegistration()* is not called.

```
void usb_smp_task(void)
{
 R_usb_hhid_ChangeDeviceState
   (USB_DO_GLOBAL_SUSPEND, USB_PORT0, usb_hsmpl_status_result);
}
```
![](_page_34_Picture_24.jpeg)

## **R\_usb\_hhid\_GetReportLength**

## **Gets HID Report length**

#### **Format**

uint16\_t R\_usb\_hhid\_GetReportLength(void)

#### **Argument**

- -

#### **Return Value**

Max packet size

## **Description**

This function gets the max packet size of the connected USB device.

## **Note**

```
void usb_smp_task( void )
{
 uint16_t usb_smp_report_length;
  :
 usb_smp_report_length = R_usb_hhid_GetReportLength();
   :
}
```
![](_page_35_Picture_16.jpeg)

## **R\_usb\_hhid\_get\_interfaceprotocol**

### **Get interface protocol value**

#### **Format**

uint8\_t R\_usb\_hhid\_get\_interfaceprotocol(void)

#### **Argument**

- - **Return Value**

Protocol code of USB device (bInterfaceProtocol)

#### **Description**

This function gets the interface protocol value of the connected USB device.

#### **Note**

- 1. *bInterfaceProtocol* is included in Interface Descriptor.
- 2. The protocol code of the first HID class is sent as response for the multi interface device.

```
void usb_smp_task( void )
{
 uint8 t protocol;
  :
 /* Gets the interface protocol value */
 protocol = R_usb_hhid_get_interfaceprotocol();
  :
}
```
![](_page_36_Picture_18.jpeg)

#### <span id="page-37-0"></span>**8. Limitations**

The following limitations apply to HHID.

- 1. Only one device can connect to HHID. Please do not connect two or more devices simultaneously.
- 2. The HID driver must analyze the report descriptor to determine the report format. This HHID driver determines the report format only from the interface protocol.
- 3. The structures contain members of different types. Depending on the compiler, this may cause address misalignment of structure members.

![](_page_37_Picture_8.jpeg)

## <span id="page-38-0"></span>**9. Setup for the e <sup>2</sup> studio project**

- (1). Start up  $e^2$  studio.
- $*$  If starting up  $e^2$  studio for the first time, the Workspace Launcher dialog box will appear first. Specify the folder which will store the project.
- (2). Select [File]  $\rightarrow$  [Import]; the import dialog box will appear.
- (3). In the Import dialog box, select [Existing Projects into Workspace].

![](_page_38_Picture_92.jpeg)

**Figure 9-1 Select Import Source**

(4). Press [Browse] for [Select root directory]. Select the folder in which [.cproject ] (project file) is stored.

![](_page_38_Picture_11.jpeg)

![](_page_39_Picture_37.jpeg)

**Figure 9-2 Project Import Dialog Box**

#### (5). Click [Finish].

This completes the step for importing a project to the project workspace.

![](_page_39_Picture_7.jpeg)

## <span id="page-40-0"></span>**10. Using the e <sup>2</sup> studio project with CS+**

This package contains a project only for  $e^2$  studio. When you use this project with  $CS^+$ , import the project to  $CS^+$  by following procedures.

#### Note:

The *rcpc* file is stored in "workspace\RL78\CCRL\*devicename*" folder.

![](_page_40_Picture_6.jpeg)

![](_page_40_Figure_7.jpeg)

**Figure 10-1 Using the e<sup>2</sup>studio project with CS+**

![](_page_40_Picture_10.jpeg)

## **Website and Support**

Renesas Electronics Website <http://www.renesas.com/>

#### Inquiries

<http://www.renesas.com/contact/>

All trademarks and registered trademarks are the property of their respective owners.

![](_page_41_Picture_8.jpeg)

## **Revision Record**

![](_page_42_Picture_107.jpeg)

## **General Precautions in the Handling of MPU/MCU Products**

The following usage notes are applicable to all MPU/MCU products from Renesas. For detailed usage notes on the products covered by this document, refer to the relevant sections of the document as well as any technical updates that have been issued for the products.

1. Handling of Unused Pins

Handle unused pins in accordance with the directions given under Handling of Unused Pins in the manual.

- The input pins of CMOS products are generally in the high-impedance state. In operation with an unused pin in the open-circuit state, extra electromagnetic noise is induced in the vicinity of LSI, an associated shoot-through current flows internally, and malfunctions occur due to the false recognition of the pin state as an input signal become possible. Unused pins should be handled as described under Handling of Unused Pins in the manual.
- 2. Processing at Power-on
	- The state of the product is undefined at the moment when power is supplied.
	- The states of internal circuits in the LSI are indeterminate and the states of register settings and pins are undefined at the moment when power is supplied. In a finished product where the reset signal is applied to the external reset pin, the states of pins are not guaranteed from the moment when power is supplied until the reset process is completed. In a similar way, the states of pins in a product that is reset by an on-chip power-on reset function are not guaranteed from the moment when power is supplied until the power reaches the level at which resetting has been specified.
- 3. Prohibition of Access to Reserved Addresses
	- Access to reserved addresses is prohibited.
		- The reserved addresses are provided for the possible future expansion of functions. Do not access these addresses; the correct operation of LSI is not guaranteed if they are accessed.
- 4. Clock Signals

After applying a reset, only release the reset line after the operating clock signal has become stable. When switching the clock signal during program execution, wait until the target clock signal has stabilized.

- When the clock signal is generated with an external resonator (or from an external oscillator) during a reset, ensure that the reset line is only released after full stabilization of the clock signal. Moreover, when switching to a clock signal produced with an external resonator (or by an external oscillator) while program execution is in progress, wait until the target clock signal is stable.
- 5. Differences between Products

Before changing from one product to another, i.e. to a product with a different part number, confirm that the change will not lead to problems.

- The characteristics of an MPU or MCU in the same group but having a different part number may differ in terms of the internal memory capacity, layout pattern, and other factors, which can affect the ranges of electrical characteristics, such as characteristic values, operating margins, immunity to noise, and amount of radiated noise. When changing to a product with a different part number, implement a system-evaluation test for the given product.

#### **Notice**

- 1. Descriptions of circuits, software and other related information in this document are provided only to illustrate the operation of semiconductor products and application examples. You are fully responsible for the incorporation of these circuits, software, and information in the design of your equipment. Renesas Electronics assumes no responsibility for any losses incurred by you or third parties arising from the use of these circuits, software, or information.
- 2. Renesas Electronics has used reasonable care in preparing the information included in this document, but Renesas Electronics does not warrant that such information is error free. Rene assumes no liability whatsoever for any damages incurred by you resulting from errors in or omissions from the information included herein.
- 3. Renesas Electronics does not assume any liability for infringement of patents, copyrights, or other intellectual property rights of third parties by or arising from the use of Renesas Electronics products or technical information described in this document. No license, express, implied or otherwise, is granted hereby under any patents, copyrights or other intellectual property rights of Renesas Electronics or others.
- You should not alter, modify, copy, or otherwise misappropriate any Renesas Electronics product, whether in whole or in part. Renesas Electronics assumes no responsibility for any losses incurred by you or third parties arising from such alteration, modification, copy or otherwise misappropriation of Renesas Electronics product.
- 5. Renesas Electronics products are classified according to the following two quality grades: "Standard" and "High Quality". The recommended applications for each Renesas Electronics product depends on the product's quality grade, as indicated below.

"Standard": Computers; office equipment; communications equipment; test and measurement equipment; audio and visual equipment; home electronic appliances; machine tools; personal electronic equipment; and industrial robots etc.

"High Quality": Transportation equipment (automobiles, trains, ships, etc.); traffic control systems; anti-disaster systems; anti-crime systems; and safety equipment etc.

esas Electronics products are neither intended nor authorized for use in products or systems that may pose a direct threat to human life or bodily injury (artificial life support devices or systems, surgical implantations etc.), or may cause serious property damages (nuclear reactor control systems, military equipment etc.). You must check the quality grade of each Renesas Electronics product before using it in a particular application. You may not use any Renesas Electronics product for any application for which it is not intended. Renesas Electronics shall not be in any way liable for any damages or losses incurred by you or third parties arising from the use of any Renesas Electronics product for which the product is not intended by Renesas Electronics.

- 6. You should use the Renesas Electronics products described in this document within the range specified by Renesas Electronics, especially with respect to the maximum rating, operating supply voltage range, movement power voltage range, heat radiation characteristics, installation and other product characteristics. Renesas Electronics shall have no liability for malfunctions or damages arising out of the use of Renesas Electronics products beyond such specified ranges.
- 7. Although Renesas Electronics endeavors to improve the quality and reliability of its products, semiconductor products have specific characteristics such as the occurrence of failure at a certain rate and malfunctions under certain use conditions. Further, Renesas Electronics products are not subject to radiation resistance design. Please be sure to implement safety measures to quard them against the possibility of physical injury, and injury or damage caused by fire in the event of the failure of a Renesas Electronics product, such as safety design for hardware and software including but not limited to redundancy, fire control and malfunction prevention, appropriate treatment for aging degradation or any other appropriate measures. Because the evaluation of microcomputer software alone is very difficult, please evaluate the safety of the final products or systems manufactured by you.
- 8. Please contact a Renesas Electronics sales office for details as to environmental matters such as the environmental compatibility of each Renesas Electronics product. Please use Renesas Electronics roducts in compliance with all applicable laws and regulations that regulate the inclusion or use of controlled substances, including without limitation, the EU RoHS Directive. Renesas Electronics assumes no liability for damages or losses occurring as a result of your noncompliance with applicable laws and regulations.
- 9. Renesas Electronics products and technology may not be used for or incorporated into any products or systems whose manufacture, use, or sale is prohibited under any applicable domestic or foreign laws or regulations. You should not use Renesas Electronics products or technology described in this document for any purpose relating to military applications or use by the military, including but not limited to the development of weapons of mass destruction. When exporting the Renesas Electronics products or technology described in this document, you should comply with the applicable export control laws and regulations and follow the procedures required by such laws and regulations.
- 10. It is the responsibility of the buyer or distributor of Renesas Electronics products, who distributes, disposes of, or otherwise places the product with a third party, to notify such third party in advance of the contents and conditions set forth in this document, Renesas Electronics assumes no responsibility for any losses incurred by you or third parties as a result of unauthorized use of Renesas Electronics products.
- 11. This document may not be reproduced or duplicated in any form, in whole or in part, without prior written consent of Renesas Electronics.
- 12. Please contact a Renesas Electronics sales office if you have any questions regarding the information contained in this document or Renesas Electronics products, or if you have any other inquiries.
- (Note 1) "Renesas Electronics" as used in this document means Renesas Electronics Corporation and also includes its majority-owned subsidiaries.
- (Note 2) "Renesas Electronics product(s)" means any product developed or manufactured by or for Renesas Electronics.

# RENESAS

#### **SALES OFFICES**

#### Renesas Electronics Corporation

http://www.renesas.com

 $\overline{P}_{\text{other to "http://www.renesas.com/" for the latest and detailed" }$ 

![](_page_44_Picture_325.jpeg)